### **TCE Tinycore Linux Projekt**

[Versionsgeschichte interaktiv durchsuchen](https://wiki.oevsv.at) [VisuellWikitext](https://wiki.oevsv.at)

### **[Version vom 8. Januar 2012, 20:12 Uhr](https://wiki.oevsv.at/w/index.php?title=TCE_Tinycore_Linux_Projekt&oldid=8424) [\(Q](https://wiki.oevsv.at/w/index.php?title=TCE_Tinycore_Linux_Projekt&action=edit&oldid=8424) [uelltext anzeigen](https://wiki.oevsv.at/w/index.php?title=TCE_Tinycore_Linux_Projekt&action=edit&oldid=8424))** [OE2WAO](https://wiki.oevsv.at/wiki/Benutzer:OE2WAO) ([Diskussion](https://wiki.oevsv.at/w/index.php?title=Benutzer_Diskussion:OE2WAO&action=view) | [Beiträge](https://wiki.oevsv.at/wiki/Spezial:Beitr%C3%A4ge/OE2WAO))

(→Einstellungen) [← Zum vorherigen Versionsunterschied](https://wiki.oevsv.at/w/index.php?title=TCE_Tinycore_Linux_Projekt&diff=prev&oldid=8424) **[Version vom 7. Mai 2022, 10:21 Uhr](https://wiki.oevsv.at/w/index.php?title=TCE_Tinycore_Linux_Projekt&oldid=20491) ([Que](https://wiki.oevsv.at/w/index.php?title=TCE_Tinycore_Linux_Projekt&action=edit&oldid=20491) [lltext anzeigen\)](https://wiki.oevsv.at/w/index.php?title=TCE_Tinycore_Linux_Projekt&action=edit&oldid=20491)** [OE2WAO](https://wiki.oevsv.at/wiki/Benutzer:OE2WAO) [\(Diskussion](https://wiki.oevsv.at/w/index.php?title=Benutzer_Diskussion:OE2WAO&action=view) | [Beiträge\)](https://wiki.oevsv.at/wiki/Spezial:Beitr%C3%A4ge/OE2WAO) K [Markierung](https://wiki.oevsv.at/wiki/Spezial:Markierungen): [Visuelle Bearbeitung](https://wiki.oevsv.at/w/index.php?title=Project:VisualEditor&action=view) [Zum nächsten Versionsunterschied →](https://wiki.oevsv.at/w/index.php?title=TCE_Tinycore_Linux_Projekt&diff=next&oldid=20491)

(68 dazwischenliegende Versionen von 3 Benutzern werden nicht angezeigt)

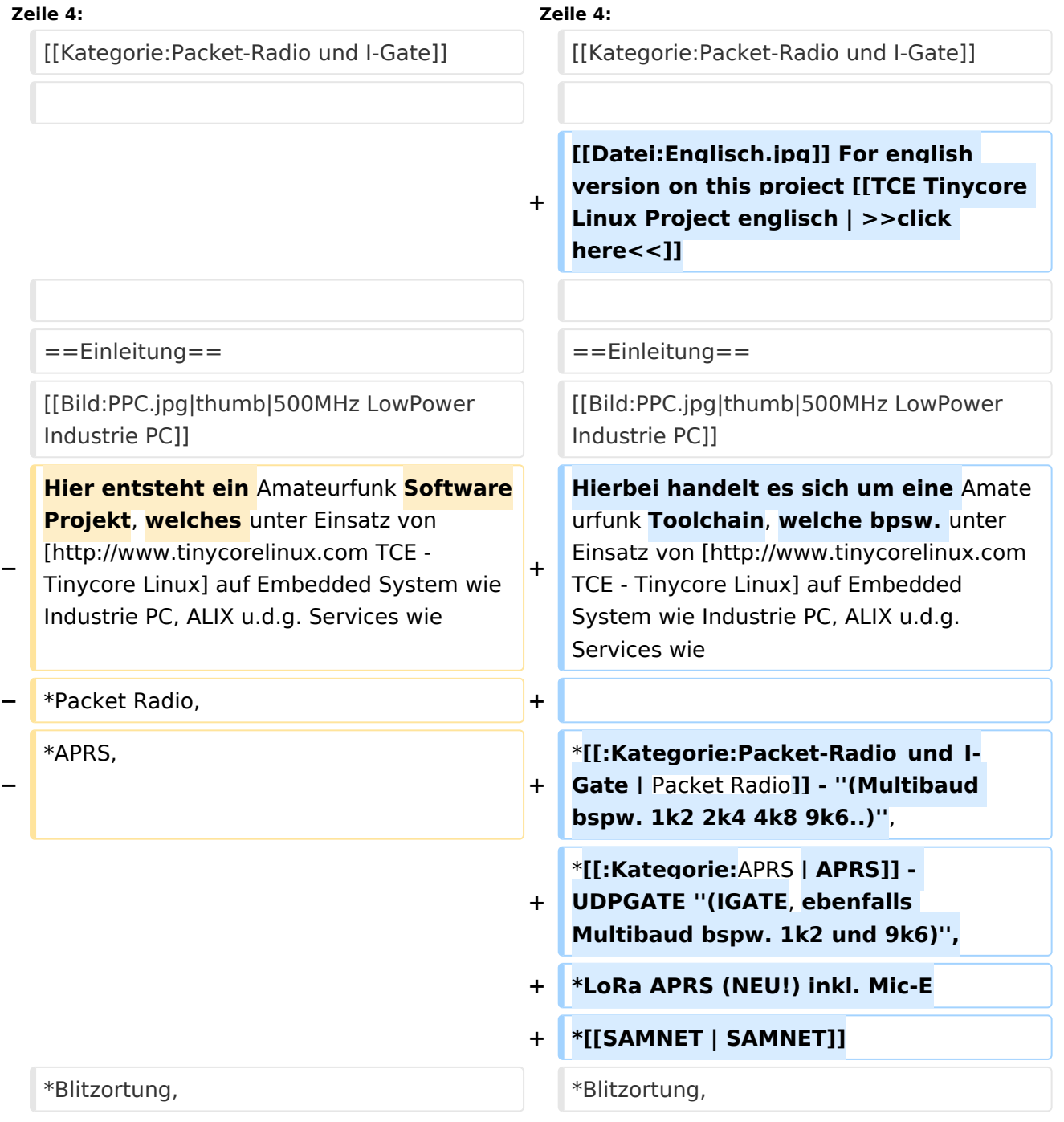

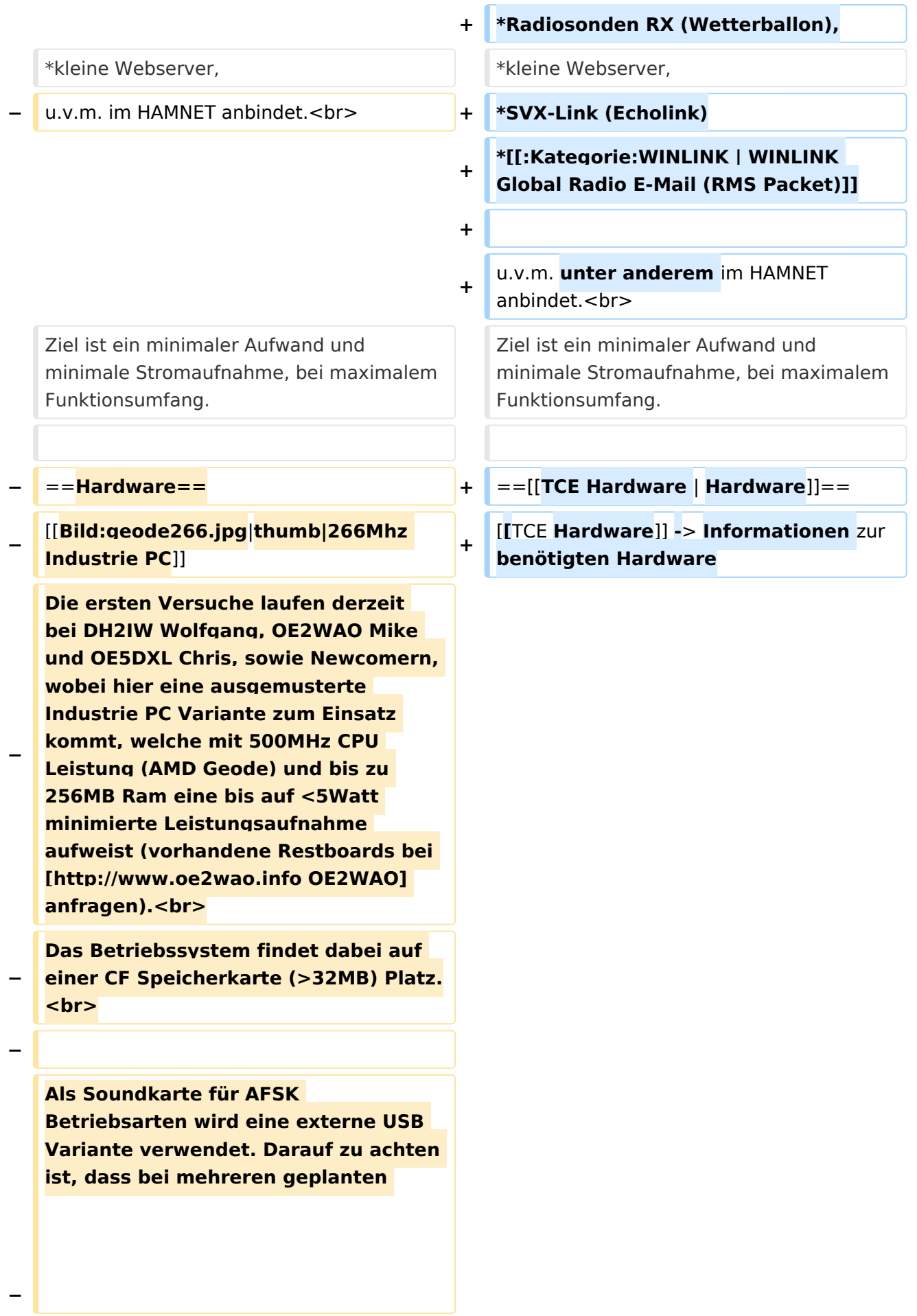

**Kanälen, die Soundkarte über Stereo Anschlüsse verfügt, beim Ein- sowie Ausgang. Geeignete Karten lassen sich derzeit daran erkennen, dass sie über 3 Anschlüsse verfügen (Mikrofon, Line-In, Lautsprecher).**

- **−**
- **−**

**−**

**−**

```
− ==Software==
```
**Das zum Einsatz kommende** [**http://ww w.tinycorelinux.com** TCE **- Tinycore Linux**] **kann im Original von der Webseite geladen werden.<br>**

**Die von uns bearbeitete, und an die Bedürfnisse der Funkamateure angepasste Version ist auf der [http://www.oe2wao.info/tce Webseite von OE2WAO**] **zu finden.** <hr>

```
−
Eine Datei beginnend mit "tc38" steht 
dabei für die Grundversion v3.8.<br>
```
**− Ein "x" nach der Version (bspw. tc38x) deutet auf eine grafische Oberfläche (X11) des Betriebssystems hin.<br>**

**Das "e" nach dem "alsa" steht für den e100 netzwerktreiber, der für die von uns verwendeten Boards benötigt wird.<br>**

**− Ein "512" im Dateinamen bezieht sich auf die Ausgangsgröße des Images, also in diesem Fall 512MB.**

**−**

**−**

**−**

- **−**
- **− ===Installation unter Linux===**

**Zuerst lädt man sich die gewünschte Version herunter**

**− wget http://www.oe2wao.info/tce /tc41xalsae128.img.zip**

**Nun verbindet man eine entsprechend große CF Speicherkarte. Diese darf aber für** 

- **− den folgenden Vorgang nicht gemountet sein, also rechtsklicken und aushängen.**
- **− cat tc41xalsae128.img.zip | gunzip > /dev/sdd**

**− Der Ausdruck /dev/sdd muss natürlich entsprechend angepasst werden.<br>**

**− Wer eine größere CF verwendet und den gesamten Speicher benutzen will, muss entweder eine zweite Partition anlegen, oder mit einem geeigneten Tool die erste Partition vergrößern. <br>**

**− '''ACHTUNG!'''<br>**

**− Alle auf dem USB Medium befindlichen Dateien werden überschreiben bzw. gelöscht.**

**−**

**−**

**− ===Installation unter Windows===**

**Um die Installation eines Images auf ein USB Medium direkt unter Windows durchzuführen, hat OE8DLK ein Programm dafür geschrieben. Der S7 MMC Image Writer ist ebenfalls auf der [http://www.oe2wao.info/tce Webseite von OE2WAO] zu finden (S7ImgWR1.zip).<br>**

**Der Vorgang ist ganz einfach. Das gewünschte Image herunterladen, entpacken, und lokal speichern. Jetzt das USB Medium anstecken und sich** 

**− den Laufwerksbuchstaben merken. Dann den S7 MMC Image Writer starten, mit PICK FILE das Image anwählen, und mit START den Schreibvorgang beginnen.<br>**

**− '''ACHTUNG!'''<br>**

#### TCE Tinycore Linux Projekt

### **BlueSpice4**

**− Alle auf dem USB Medium befindlichen Dateien werden überschreiben bzw. gelöscht. − − − ===Einstellungen=== − − Eine kleine Dokumentation für die notwendigen Betriebseinstellungen befindet sich im Verzeichnis − /home/tc/readme − − Voreingestellt im Image sind folgende**  Werte:<br> **− Fixe IP: 192.168.1.50/24 (zu ändern entweder über die X11 Oberfläche oder in /opt/eth0) − − Zu startenden Programme und Optionen (ähnlich autoexec.bat in MS Betriebssystemen) befinden sich in nachfolgender Datei, und müssen** zur **k orrekten Funktion editiert werden: − /opt/bootlocal.sh (im Grundzustand sind sämtliche Programme mit '#' auskommentiert) − − Zugang für SSH (unter MS Windows am Besten mit [http://www.chiark. greenend.org.uk/~sgtatham/putty /download.html putty])<br> − User: tc<br> − Pass: 12345678 − − − '''WICHTIG !!'''<br>**

**Einstellung im System finden immer im RAM statt. Um diese dauerhaft auf den Festplatten- bzw. CF-Speicher zu schreiben, muss dies eigens veranlasst werden. Entweder beim** 

**herunterfahren in der grafischen Oberfläche (X11) selbst mit der BACKUP Option, oder ferngesteuert (SSH) mittels dem Befehl**

```
−   (sudo su)*
```
**− filetool.sh -b**

**−**

**−**

**−**

**\* \*(ohne "sudo su" nur solange der Befehl nicht zuvor einmal als root ausgeführt wurde)**

**−**

**− ===Komponenten===**

**−**

**− Im AFU Tinycore Image sind unter anderem amateurfunkspziefische Programme enthalten.<br>**

- **−**
- **− [[Datei:Udpboxs.jpg]]**
- **−**

**− ====udpbox====**

**−**

**Die UDPBOX stellt das zentrale Bindeglied zwischen den einzelnen** 

**− Programmen dar. Sie empfängt und verteilt entsprechend die UDP Pakete. <br>**

**So ist es bspw. möglich die auf 2m empfangenen APRS Pakete zu filtern, auf 2m wieder auszugeben, und** 

**− zusätzlich alle (oder gefilterte) APRS Meldungen auf dem Dualbaud 70cm Packet Radio Digipeater auszusenden.**  $**br>**$ 

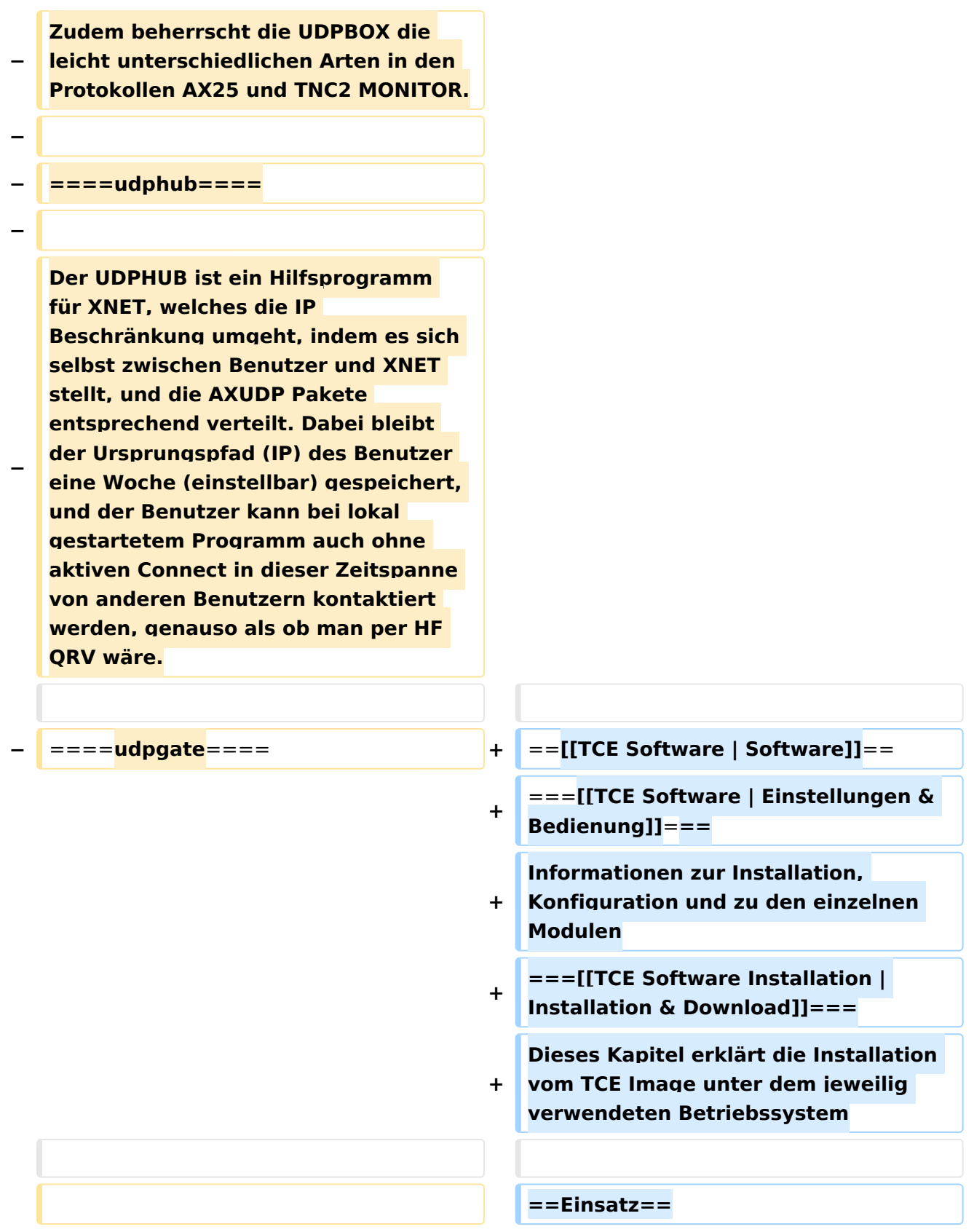

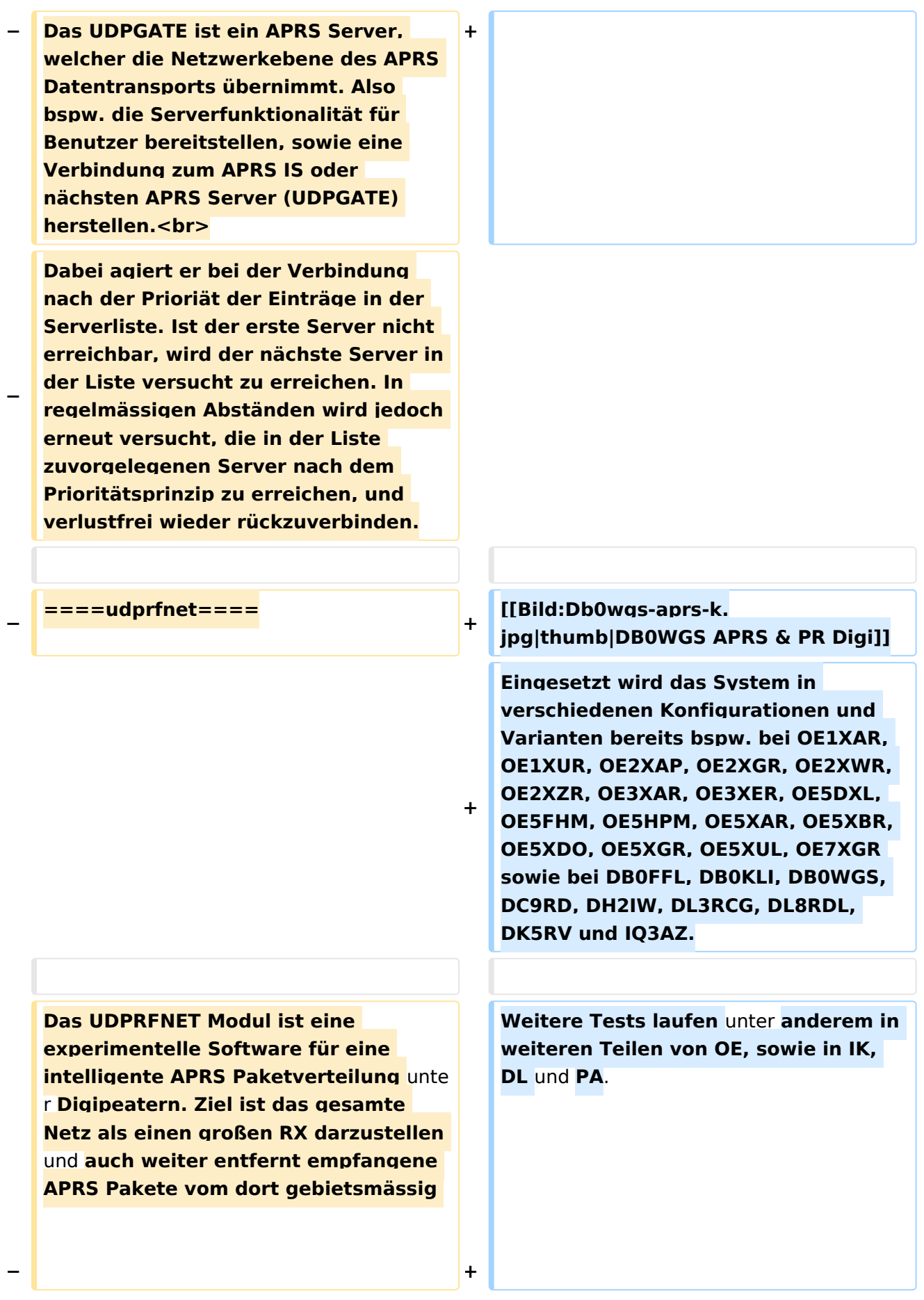

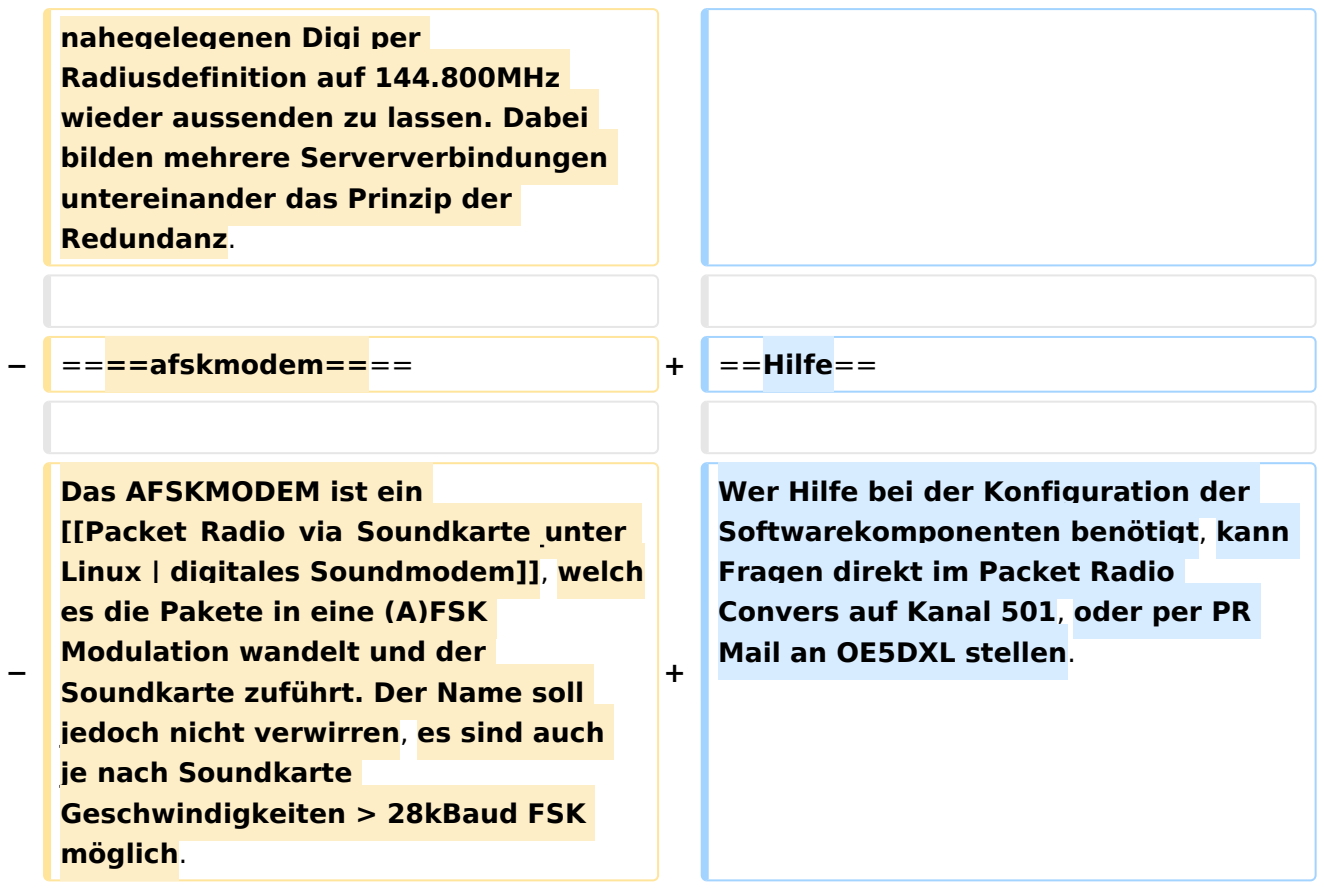

### Version vom 7. Mai 2022, 10:21 Uhr

For english version on this project [>>click here<<](https://wiki.oevsv.at/wiki/TCE_Tinycore_Linux_Project_englisch)

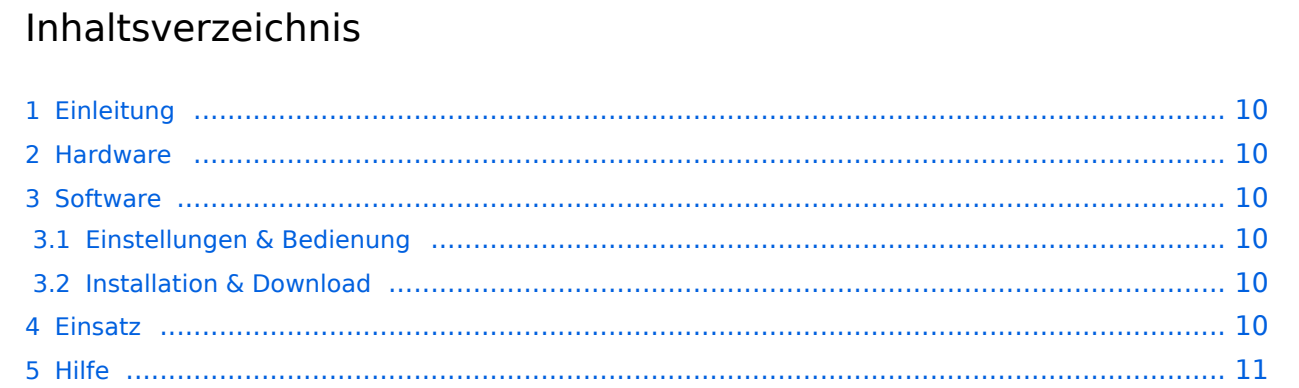

### <span id="page-9-0"></span>Einleitung

Hierbei handelt es sich um eine Amateurfunk Toolchain, welche bpsw. unter Einsatz von [TCE](http://www.tinycorelinux.com)  [- Tinycore Linux](http://www.tinycorelinux.com) auf Embedded System wie Industrie PC, ALIX u.d.g. Services wie

- [Packet Radio](https://wiki.oevsv.at/wiki/Kategorie:Packet-Radio_und_I-Gate)  *(Multibaud bspw. 1k2 2k4 4k8 9k6..)*,
- [APRS](https://wiki.oevsv.at/wiki/Kategorie:APRS)  UDPGATE *(IGATE, ebenfalls Multibaud bspw. 1k2 und 9k6)*,
- LoRa APRS (NEU!) inkl. Mic-E
- [SAMNET](https://wiki.oevsv.at/wiki/SAMNET)
- Blitzortung,
- Radiosonden RX (Wetterballon),
- kleine Webserver,
- SVX-Link (Echolink)
- [WINLINK Global Radio E-Mail \(RMS Packet\)](https://wiki.oevsv.at/wiki/Kategorie:WINLINK)

u.v.m. unter anderem im HAMNET anbindet. Ziel ist ein minimaler Aufwand und minimale Stromaufnahme, bei maximalem Funktionsumfang.

#### <span id="page-9-1"></span>**[Hardware](https://wiki.oevsv.at/wiki/TCE_Hardware)**

[TCE Hardware](https://wiki.oevsv.at/wiki/TCE_Hardware) -> Informationen zur benötigten Hardware

#### <span id="page-9-2"></span>**[Software](https://wiki.oevsv.at/wiki/TCE_Software)**

#### <span id="page-9-3"></span>**[Einstellungen & Bedienung](https://wiki.oevsv.at/wiki/TCE_Software)**

Informationen zur Installation, Konfiguration und zu den einzelnen Modulen

#### <span id="page-9-4"></span>**[Installation & Download](https://wiki.oevsv.at/wiki/TCE_Software_Installation)**

Dieses Kapitel erklärt die Installation vom TCE Image unter dem jeweilig verwendeten Betriebssystem

#### <span id="page-9-5"></span>Einsatz

Eingesetzt wird das System in verschiedenen Konfigurationen und Varianten bereits bspw. bei OE1XAR, OE1XUR, OE2XAP, OE2XGR, OE2XWR, OE2XZR, OE3XAR, OE3XER, OE5DXL, OE5FHM, OE5HPM, OE5XAR, OE5XBR, OE5XDO, OE5XGR, OE5XUL, OE7XGR sowie bei DB0FFL, DB0KLI, DB0WGS, DC9RD, DH2IW, DL3RCG, DL8RDL, DK5RV und IQ3AZ.

Weitere Tests laufen unter anderem in weiteren Teilen von OE, sowie in IK, DL und PA.

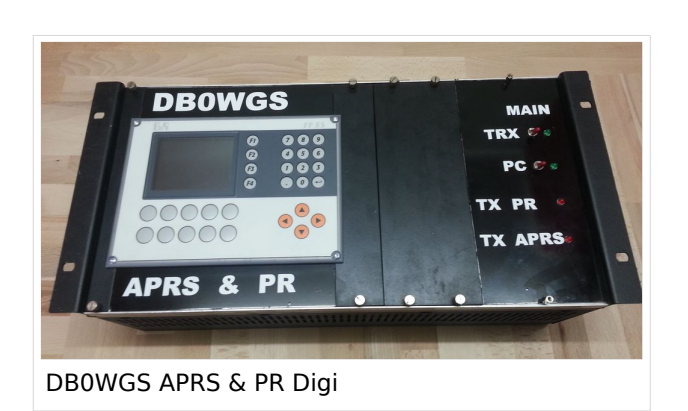

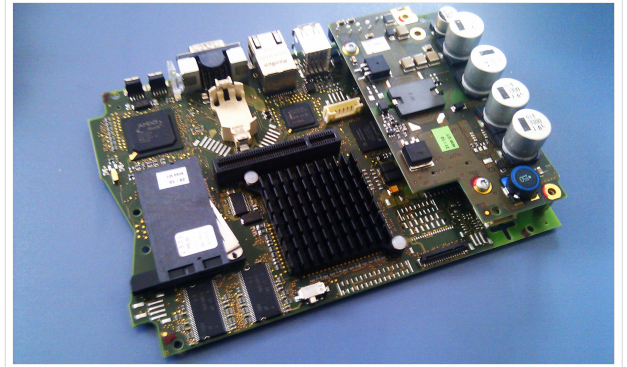

500MHz LowPower Industrie PC

weiteren Teilen von OE, sowie in IK, DL und PA.

#### <span id="page-10-0"></span>Hilfe

Wer Hilfe bei der Konfiguration der Softwarekomponenten benötigt, kann Fragen direkt im Packet Radio Convers auf Kanal 501, oder per PR Mail an OE5DXL stellen.